## **AutoCAD Crack**

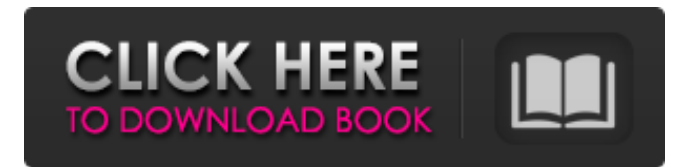

### **AutoCAD Crack+ Product Key Full Download PC/Windows**

AutoCAD is widely used in a variety of industries, including architecture, civil engineering, electrical and mechanical engineering, design, land development, construction, manufacturing, and more.Q: Is there a way to concatenate all unique the same column? I need to find the unique values in a column of a table, and then concatenate them. Is there a way to do this directly in SQL without loading the whole table in memory? Thanks A: This is not possible. You could write a subquery to get the unique values, then join them back to the rest of the table. A: Create a subquery SELECT c.Field, c.Value FROM MyTable c WHERE c.ID c.ID Then, join it back to the original table with all the other fields. SELECT t.\*, s.Field, s.Value FROM MyTable t JOIN (SELECT c.Field, c.Value FROM MyTable c WHERE c.ID c.ID) s ON t.Field = s.Field U.S. Pat. No. 5,422,340, entitled xe2x80x9cContinuousxe2x80x9d Electrostatographic Printing and Imaging System and Process. In the continuous electrostatographic printing process disclosed in U.S. Pat. No. 5,422,340, a latent electrostatic image of a page of data is generated on a surface of a charged electrophotographic imaging member. The latent electrostatic image is in an analog format corresponding to the data contained on the page and includes image and background areas. The imaging member is prepared for each page of data using a multi-color printing process and the multi-color printing process is used to form one or more color separation images on the imaging member. Each color separation image is in an analog format corresponding to the color information to be printed on a particular portion of the data page. The multi-color printing process forms the color separation images using a raster output scanner (ROS) that scans the ROS laser beam over the imaging member in lines, e.g., raster scan lines. As a result, the ROS laser beam scans the imaging member to form a latent electrostatic image of a page of data. The latent electrostatic image is formed on

#### **AutoCAD (LifeTime) Activation Code 2022 [New]**

In 2007 the first version of AutoCAD AutoLISP was released. AutoLISP is an extension language of the AutoCAD software package. It is similar to Visual LISP. AutoLISP was originally created by ABI Research, who were the company that developed AutoLISP, and is maintained by Autodesk. In 2009, Autodesk also released a version of AutoLISP for Java. User interfaces The most common user interfaces for AutoCAD are: Autodesk Design Review 2D and 3D viewports Annotations Dimensions Parameters Polyline (also known as Surfaces) 3D graphics, such as groups and components See also Inventor Parametric 3D Revit SOLIDWORKS TrueSpace References External links AutoCAD Documentation Center — Documentation and knowledgebase. AutoCAD XML API Documentation — Documentation of the XML-based application programming interface. Category:1987 software Category:AutoCAD Category:3D graphics software Category:Discontinued Microsoft software Category:Discontinued Windows software Category:Lisp programming language family Category:Cross-platform software Category:Formerly proprietary software Category:Mainframe software Category:Proprietary software that uses Qt Category:Vector graphics editors. That was fun. I really enjoyed that. No part of this website or any of its contents may be reproduced, copied, modified or adapted, without the prior written consent of the author, unless otherwise indicated for standalone materials. You may share this website by any of the following means: 1. Using any of the share icons at the bottom of each page (Google, Facebook, Twitter, Email, StumbleUpon, Pinterest and Reddit) or any of the share links which are available throughout the site and of which full details are available here. 2. Providing a back-link of the URL of the content you wish to disseminate while referencing 3. You may quote extracts from the website with attribution to www.crosswalk.nl. For any other mode of sharing, please contact info@crosswalk.nl. Commercial use and distribution of the contents of the website is not allowed without express and prior written consent of the author.An Israeli man has a1d647c40b

### **AutoCAD**

Open Autocad. Open the elevation window (File -> Open -> elevation). Click the Export button. Click OK. The elevation is exported as a.shp file. Open the elevation in QGIS. Save it as elevation.shp in the same directory. Step 2.2 1. In QGIS, open the Vector > Open Attribute Table. 2. Add the elevation attribute to the table (Vector > Attribute). 3. Delete the elevation attribute that is in the table. 4. Add the elevation attribute that you exported. Attach the Export button to the attribute window (Vector > Attribute). 5. The elevation attribute is exported as a.csv file. Open the.csv file in Excel. Save it as elevation.csv in the same directory. Step 2.3 1. In QGIS, open the Vector > Templates > Add-ons > Add-on from

### **What's New in the?**

Operate intuitively with Markup Assist. Its automation capabilities make it easy to control tools and highlight a single feature or entire group. (video: 1:30 min.) Revised ribbon tabs and tool bars in the Edit tab include a number of new commands and updated feature icons. You can now save your current design preferences to the Autodesk® Design Review® cloud. Refined, enhanced line, arc, and oval tools. Related items can now be inserted into drawings in a snap. Draw and edit related items at the same time. Multi-text-unit selection replaces the 1-text unit selection tool. New features such as the New Part command, AutoLines tool, and Snap to Grid tool take the control out of AutoCAD. The newly released Drafting & Annotation User Interface (DAUI) provides an easier way to use AutoCAD and AutoCAD LT. New command macros for changing scales, opening and saving images, and changing text and font size. New keyword-based workspaces. New commands for analyzing curves and managing images. Related items can now be automatically inserted at the same time as drawing objects in a new "Related Insert" command. New features and commands related to exporting to PDF and Microsoft Excel. The revamped ribbon includes improved commands for design intent, business intelligence, and imported CAD data. Multiproject capability; the ability to open and create drawings for multiple projects. Updated command and UI for creating and managing styles. Faster and more accurate system fonts. Revised suite of fonts for publishing and design intent. Revised parametric constraints in 3D. Particle-based rendering. Ability to edit, render, and publish 3D CAD models in the Autodesk® Fusion® 3D™ tools, including Fusion 360. New environmental tools, including the ability to 3D print from a CATIA-based model in the Autodesk® Design Review® cloud. New settings and UI for CAD Exports. Revised UI for worldbuilding tools. Revised UI for the Change Settings command. Version 2023 includes many performance enhancements to the product's pipeline. Autodesk® AutoCAD® AutoCAD LT™ 2020 Update AutoCAD® 2019 R3 Update

# **System Requirements:**

Minimum: OS: Windows 7, 8, 8.1, 10 Processor: Dual-Core CPU with at least 2GB RAM Graphics: NVIDIA GeForce GTX 560 or Radeon HD 5850 or Intel HD 4000 or better DirectX: Version 11 Storage: 4GB RAM Additional Notes: 16-bit depth is not supported by the headset. However, it is fully supported by this script. Input: WASD Mouse: Click and hold for teleporting, double-click for crouching, click-